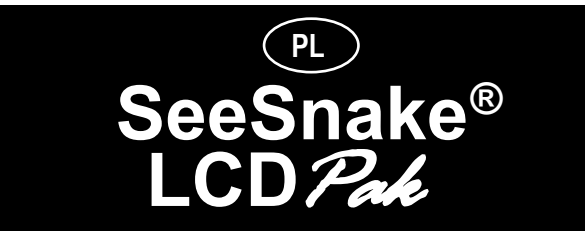

# **Symbole dotyczące bezpieczeństwa**

W niniejszym podręczniku operatora symbole i słowa sygnałowe dotyczące bezpieczeństwa używane są do komunikacji ważnych informacji w tej kwestii. Ten rozdział ma na celu zwiększenie zrozumienia tych słów sygnałowych i symboli.

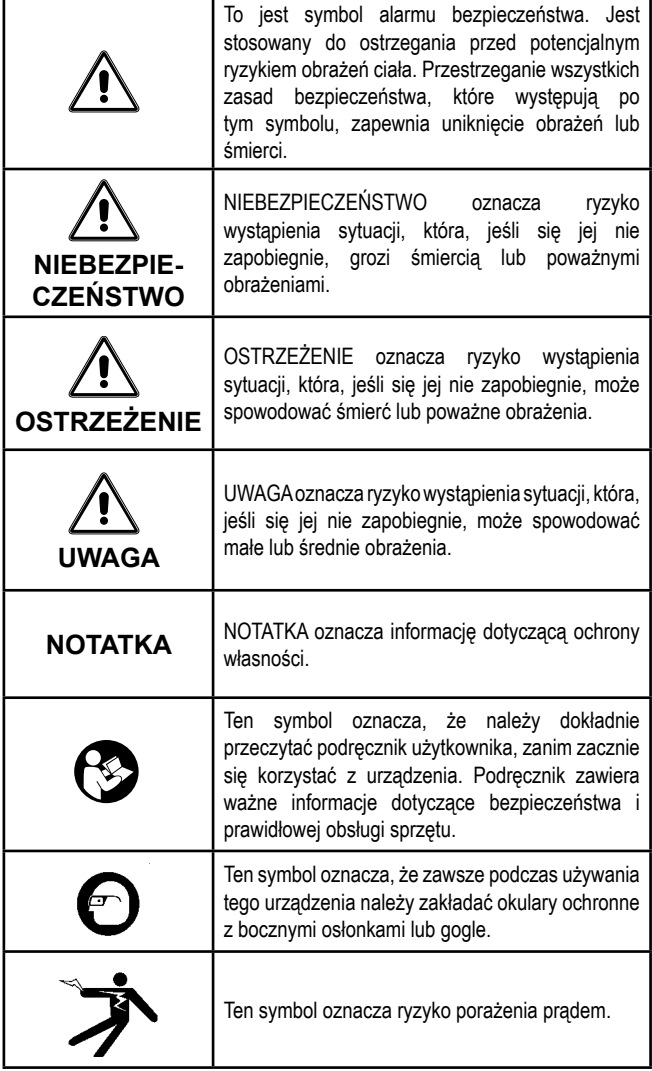

# **Ogólne informacje dotyczące bezpieczeństwa**

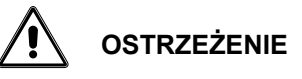

Prosimy przeczytać i zrozumieć wszystkie instrukcje. Nie stosowanie się do poniższych instrukcji może spowodować porażenie prądem, pożar i/lub poważne obrażenia!

### **ZACHOWAĆ WSZYSTKIE OSTZEŻENIA I INSTRUKCJE DO UŻYTKU W PRZYSZŁOŚCI**

# **Bezpieczeństwo w miejscu pracy**

- **• Należy utrzymywać miejsce pracy czyste i dobrze oświetlone.**  Zagracone warsztaty i ciemne miejsce pracy mogą być przyczyną wypadków.
- **• Nie używać narzędzi lub urządzeń elektrycznych w środowisku zagrożenia wybuchem, czyli w pobliżu łatwopalnych cieczy, gazów lub ciężkich pyłów.** Urządzenia elektryczne tworzą iskry, które mogą spowodować zapłon pyłu lub oparów.
- **• Podczas pracy z użyciem urządzenia, należy trzymać dzieci i osoby postronne z dala.** Odwrócenie uwagi może doprowadzić do utraty kontroli.

# **Bezpieczeństwo związane z elektrycznością**

- **Nie należy używać systemu ze zdemontowanymi komponentami elektrycznymi.** Narażenie na działanie elementów wewnętrznych zwiększa ryzyko obrażeń.
- **Nie używać w kontakcie z liniami wysokiego napięcia.**
- **Nie wolno zanurzać LCD***Pak* **w wodzie.** Zmniejszy to ryzyko porażenia prądem lub zniszczenia przyrządu.
- **Uziemione urządzenia elektryczne muszą być podłączone do współpracującego gniazda, właściwie zainstalowanego i uziemionego zgodnie ze wszystkimi przepisami i zarządzeniami.** Nigdy nie należy usuwać wtyku uziemienia lub modyfikować wtyczki w żaden sposób. Nie używać żadnych wtyczek przejściowych.
- **Nieprawidłowo uziemione gniazdko może spowodować porażenie elektryczne i/lub poważnie uszkodzić urządzenie.** Zawsze należy sprawdzić obszar roboczy, aby znaleźć prawidłowo uziemione gniazdko elektryczne. Obecność gniazdka trójstykowego lub typu GFCI nie gwarantuje, że jest ono prawidłowo uziemione. W razie wątpliwości należy zlecić przegląd gniazdka uprawnionemu elektrykowi. W razie wątpliwości wykwalifikowany elektryk powinien sprawdzić, czy gniazdko jest prawidłowo uziemione. Jeśli narzędzie będzie wadliwe pod względem elektrycznym lub ulegnie awarii, uziemienie zapewnia ścieżkę niskiego oporu odprowadzającą napięcie elektryczne od użytkownika.
- **Unikać kontaktu ciała z powierzchniami uziemionymi, takimi jak rury, grzejniki, piekarniki i lodówki.** Ryzyko porażenia prądem wzrasta, gdy ciało ma styczność z uziemieniem.
- **Nie należy wystawiać urządzeń elektrycznych na działanie deszczu lub wilgoci.** Woda, która przedostanie się do LCD*Pak* zwiększy ryzyko porażenia prądem elektrycznym.
- **Nie używać przewodu elektrycznego w niewłaściwy sposób.** Nigdy nie używać przewodu do przenoszenia urządzenia, ani nie wyciągać wtyczki z gniazdka elektrycznego chwytając za przewód. Nie należy wystawiać przewodu na działanie gorąca, oleju, ostrych krawędzi lub poruszających się części. Natychmiast wymienić uszkodzony przewód. Uszkodzone przewody zwiększają ryzyko porażenia prądem.
- **Podłączyć urządzenie do źródła zasilania AC, które jest zgodne ze specyfikacją podaną na tabliczce znamionowej.** Nieprawidłowe napięcie może spowodować porażenie prądem lub poparzenie.
- **Przy obsłudze urządzenia elektrycznego na zewnątrz należy stosować przedłużacz odpowiedni do użytku na otwartym powietrzu.** Stosowanie przedłużacza odpowiedniego do użytku na otwartym powietrzu zmniejsza ryzyko porażenia prądem.
- **Jeżeli nie można uniknąć pracy w wilgotnym środowisku, należy zastosować wyłącznik różnicowo-prądowy (GFCI) chroniący zasilanie.** Stosowanie GFCI powoduje zmniejszenie ryzyka porażenia prądem elektrycznym.
- **Zachować wszystkie połączenia elektryczne w stanie suchym i z dala od podłoża.** Nie dotykać wtyczek lub narzędzia mokrymi rękami. Zwiększa to ryzyko porażenia prądem.

# **Środki ostrożności dotyczące baterii**

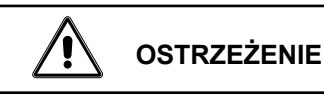

Przeczytać instrukcję ładowarki przed użyciem ładowarki lub baterii. Nie przeczytanie, zrozumienie i postępowanie zgodnie z treścią instrukcji ładowarki może doprowadzić do rozległego zniszczenia własności, poważnych obrażeń ciała lub śmierci.

- **Używać tylko baterii określonej wielkości i typu, aby uniknąć uszkodzenia elementów elektroniki.** Używać tylko zatwierdzonych baterii (RIDGE CAT# 32743) do LCD*Pak*. Użycie niewłaściwych baterii może spowodować eksplozję i możliwe obrażenia.
- **Ładować baterie tylko za pomocą właściwej ładowarki baterii określonej w instrukcji ładowarki.** Inne typy baterii lub baterie jednorazowe mogą wybuchnąć i spowodować obrażenia ciała i szkody.
- **Nie sprawdzać baterii za pomocą przedmiotów przewodzących.**  Zwarcie biegunów akumulatora może doprowadzić do iskrzenia, poparzeń lub porażenia prądem.
- **Nie wkładać baterii z pękniętą obudową do narzędzia lub ładowarki.** Nie używać baterii jeśli upadła, lub została w inny sposób uszkodzona. Uszkodzona bateria zwiększa ryzyko porażenia prądem.
- **Nie palić baterii pod żadnym pozorem. Baterie eksplodują w ogniu.**
- **Ładować baterie w temperaturze powyżej +41°F (+5°C) i poniżej +113°F (45°C).** Przechowywać LCD*Pak* i zestaw baterii w miejcu, w którym temperatura nie przekracza +104°F (40°C). Prawidłowe postępowanie zapobiegnie poważnym uszkodzeniem baterii. Nieprawidłowa obsługa baterii może spowodować wyciek, porażenie prądem i poparzenie.
- **W odpowiedni sposób dokonać utylizacji baterii.** Wystawienie na działanie wysokiej temperatury może spowodować wybuch, dlatego nie wolno utylizować baterii przez spalenie. Należy więc postępować zgodnie z odpowiednimi przepisami.
- **Nie przykrywać niczym ładowarki podczas pracy.** W przeciwnym razie może to wywołać pożar.
- **Gdy ładowarka nie jest używana, należy ją odłączyć.** Zmniejsza to ryzyko obrażeń dzieci i osób nie przeszkolonych w zakresie obsługi sprzętu.
- Nie ładować baterii w wilgotnym środowisku. Nie wystawiać na działanie deszczu lub śniegu. Zwiększa to ryzyko porażenia prądem.
- **Nie otwierać ładowarki.** Zlecać naprawy tylko autoryzowanym specialistom
- **Wyjmować baterie w czasie długich okresów przechowywania,**  aby uniknąć zniszczenia urządzenia.

# **Bezpieczeństwo osobiste**

- **Należy kierować się zdrowym rozsądkiem, zachować ostrożność i być świadomym wykonywanych czynności. Nie należy używać narzędzi diagnostycznych w stanie zmęczenia lub pod wpływem narkotyków, alkoholu lub leków.** Chwila nieuwagi, podczas pracy przyrządem diagnostycznym, może doprowadzić do poważnych obrażeń.
- **Stosować środki ochrony osobistej.** Obsługując system inspekcji rur zawsze należy zakładać okulary ochronne. Maska przeciwpyłowa, bezpieczne obuwie antypoślizgowe, kask lub środki ochrony słuchu muszą być stosowane w odpowiednich warunkach, aby obniżyć ryzyko obrażeń ciała.
- **Nie wychylać się nadmiernie.** Przez cały czas utrzymywać odpowiednie oparcie dla stóp i równowagę. Zapewni to lepszą kontrolę nad narzędziem w niespodziewanych sytuacjach.
- **Brać pod uwagę wszystkie ostrzeżenia** znajdujące się na produkcie i w Podręczniku operatora.
- **Stosować właściwe akcesoria.** Nie umieszczać tego produktu na niestabilnym podłożu. Produkt może upaść i spowodować obrażenia ciała i/lub ulec zniszczeniu.
- **Nigdy nie wciskać żadnego rodzaju przedmiotów do otworów tego produktu** ponieważ mogą dotykać elementów o niebezpiecznym napięciu lub spowodować zwarcie pomiędzy elementami i w konsekwencji pożar lub porażenie prądem.
- **Nieużywane urządzenie przechowywać poza zasięgiem dzieci i osób nie przeszkolonych.** Urządzenie jest niebezpieczne w rękach nie przeszkolonych użytkowników.
- **Chronić przed nadmiernym gorącem.** Nie wolno ustawiać tego produktu w pobliżu źródeł ciepła, takich jak grzejniki, promienniki, piece lub inne urządzenia (również wzmacniacze) wytwarzające ciepło.
- **Konserwować przyrząd z należytą starannością.**
- **Stosować wyłącznie akcesoria zalecane przez producenta.**  Używać tylko zatwierdzonych baterii. Akcesoria odpowiednie dla jednego narzędzia mogą być niebezpieczene w użyciu z innym.
- **Dokonać przeglądu przewodu zasilającego LCD***Pak* i przedłużaczy w regularnych odstępach czasu i jeśli są uszkodzone, wymienić. Uszkodzone przewody zwiększają ryzyko porażenia prądem.
- **Uchwyty utrzymywać w stanie suchym, czystym i wolne od oleju i smarów.** Umożliwi to lepszą obsługę narzędzia.
- **Przechowywać urządzenia elektryczne w suchym miejscu.** Takie środki ostrożności obniżają ryzyko porażenia prądem.
- **Chronić przed wyładowaniami atmosferycznymi.** Odłączać LCD*Pak* od gniazdka ściennego podczas burzy z wyładowaniami. Zapobiegnie to zniszczeniom produktu wynikającym z działania błyskawic lub skoków napięcia elektrycznego.

## **Serwis**

Zlecać serwisowanie SeeSnake LCD*Pak* wyłącznie wykwalifikowanym technikom, aby upewnić się, że zachowane jest bezpieczeństwo jednostki.

# **Specjalne informacje dotyczące bezpieczeństwa**

**OSTRZEŻENIE**

Ten rozdział zawiera ważne informacje dotyczące bezpieczeństwa użytkowania LCD*Pak* Przed przystąpieniem do użytkowania LCD*Pak* prosimy dokładnie przeczytać ten podręcznik operatora. Nie zrozumienie i nie stosowanie się do zawartości tego podręcznika operatora może spowodować porażenie prądem, pożar i/lub poważne obrażenia.

### **ZACHOWAć TE INSTRUKCJE!**

Instrukcje dostarczone z LCD*Pak* muszą być przechowywane wraz z nim i dostępne dla każdego operatora przyrządu.

- **Używać urządzenia tylko zgodnie ze wskazówkami.** Nie używać systemu inspekcji rur SeeSnake bez przeczytania instrukcji użytkownika i odbycia szkolenia w zakresie jego użycia.
- **Przed przechowywaniem odłączać wtyczkę od źródła zasilania** i wyjąć baterie z LCD *Pak*.
- **Nie obsługiwać LCD***Pak* **ze zdemontowanymi komponentami elektrycznymi.** Narażenie na działanie elementów wewnętrznych zwiększa ryzyko obrażeń.
- **Nie używać urządzenia jako siedzenia lub stolika. Nie upuszczać, ani nie uderzać.** Może to spowodować uszkodzenie jednostki i zwiększyć ryzyko obrażeń.
- **Przed rozpoczęciem pracy upewnić się, że LCD***Pak* **i szpula są stabilnie ulokowane.**
- **Jeśli kamera nie jest używana należy ją wyłączyć.**

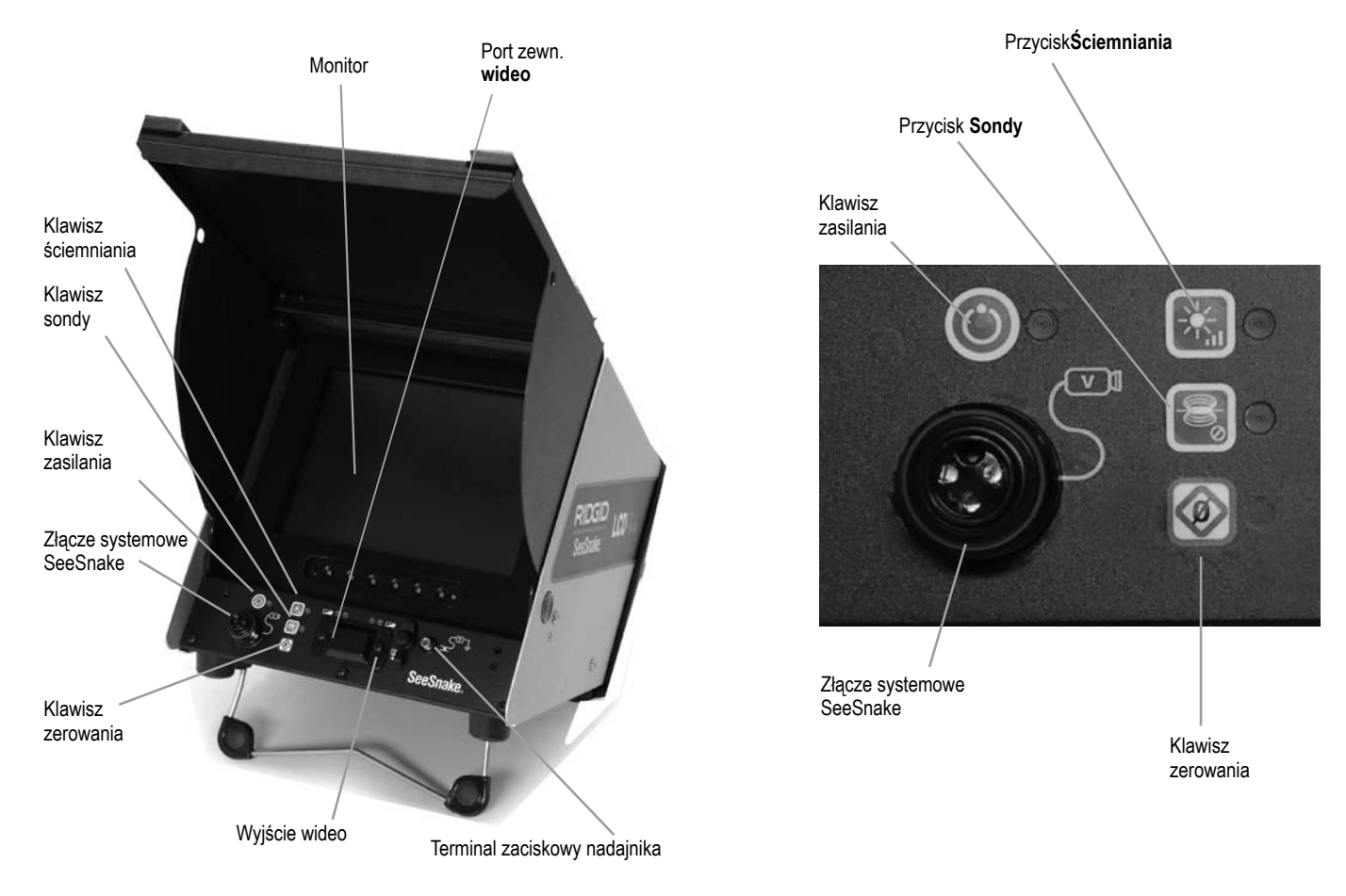

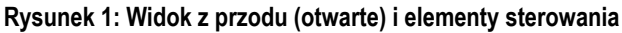

# **LCD***Pak* **- Komponenty**

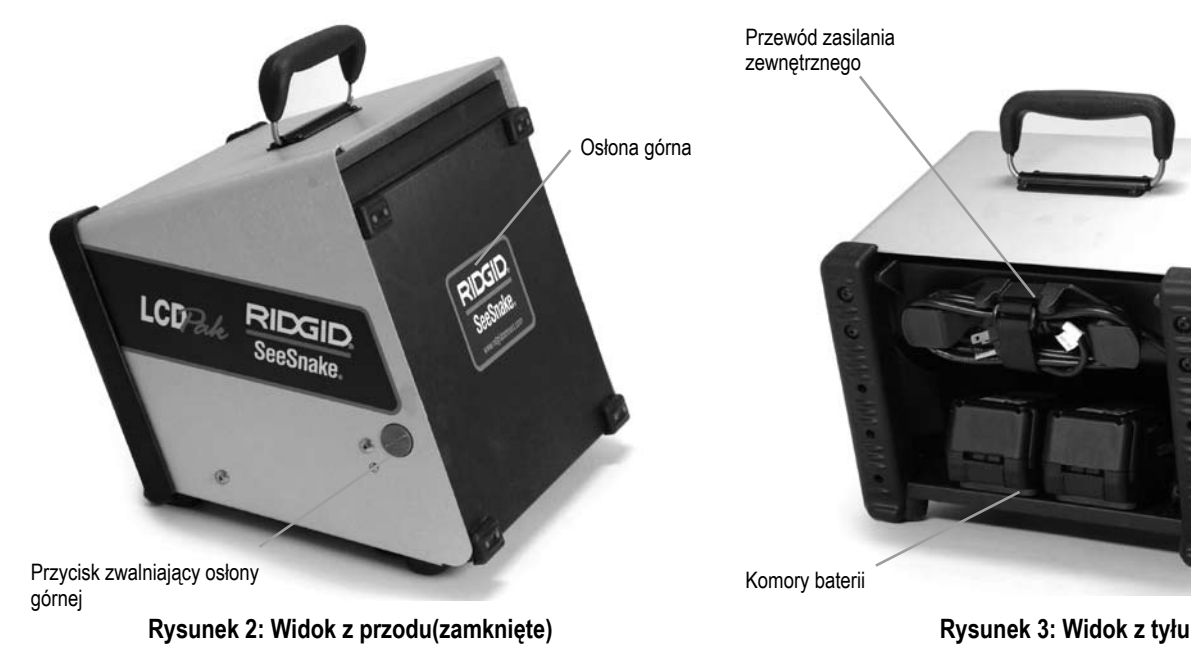

**Opis, Specyfikacje i Standardowe wyposażenie** 

### **Opis**

SeeSnake LCD*Pak* jest nowoczesną, lekką jednostką obejmującą monitor i układ sterowania kamerą do zastosowania z systemem diagnostyki rur - SeeSnake Pipe Inspection.

LCD*Pak* został zaprojektowany do łatwego podłączenia ze szpulą SeeSnake i kamerą oraz do zapewnienia wyraźnego obrazu pola widzenia kamery. Zapewnia łatwo dostępne elementy sterowania kamerą i obrazem, a także do sterowania wbudowaną sondą będącą częścią większości kamer SeeSnake, która pozwala operatorowi na zlokalizowanie kamery kiedy znajduje się pod ziemią. *LCDPak* umożliwia operatorowi podłączenie zewnętrznego nadajnika liniowego do przewodu SeeSnake i używania standardowego lokalizatora do śledzenia ścieżki przewodu SeeSnake w rurze.

LCD*Pak* używany jest w połączeniu w dowolnej konfiguracji szpuli SeeSnake (zobacz rys. 4). Inne urządzenia pomocnicze używane z SeeSnake LCD*Pak* obejmują:

- Baterie doładowywane.
- Lokalizator/odbiornik Ridgid (np. SR20, SR-60, Scout lub Navitrack II).
- Nadajnik Ridgid (np. ST-510, ST-305, Navitrack Brick lub nadajnik 10-watowy Navitrack).
- System pomiaru kabla CountPlus normalnie wbudowany w systemy inspekcji rur SeeSnake.

# **Parametry techniczne**<br>Ciężar: 16,2 lbs

16,2 lbs (7,3kg) bez baterii Wymiary: Długość: 14,3" (36,3 cm) Szerokość: 11,9" (30,2 cm) Wysokość: 12,4" (31,5 cm)

Źródło zasilania: 100-240VAC/50-60Hz, 1,5A lub 18 VDC Typ baterii: 2x 18 V Li-Ion, 2,2 Ah Środowisko robocze

• Temperatura: 0,00°C do 40,00°C (0°C do 40°C)

- Wilgotność: 5% do 95% wilgotności względnej
- Temperatura przechowywania: 14°F do 158°F (-10°C do 70°C)
- Wzniesienie: 13120 stóp (4000 metrów)

### **Wyświetlacz LCD**

Przewód zasilania zewnętrznego

Komory baterii

- Rozdzielczość: 640x480
- Wielkość panelu LCD: 10,4" (26,4 cm)

• Rozstaw punktów(HxV):

0,31 x 0,31 mm

- Wielkość wyświetlanego obrazu (HxV): 10,4" (26,4 cm)
- Kontrast: 350:1
- Jasność: 200 cd/m2
- Pozioma Częstotliwość: 31 kHz do 65 kHz
- Częstotliwość pionowa: 56 Hz do 75 Hz

### **Standardowe wyposażenie**

- 1. LCD*Pak*
- 2. Podręcznik obsługi
- 3. DVD z instruktażem

### **Wyposażenie opcjonalne:**

18 V Li-Ion bateria doładowywana (kat # 27968) z ładowarką.

### **Legenda:**

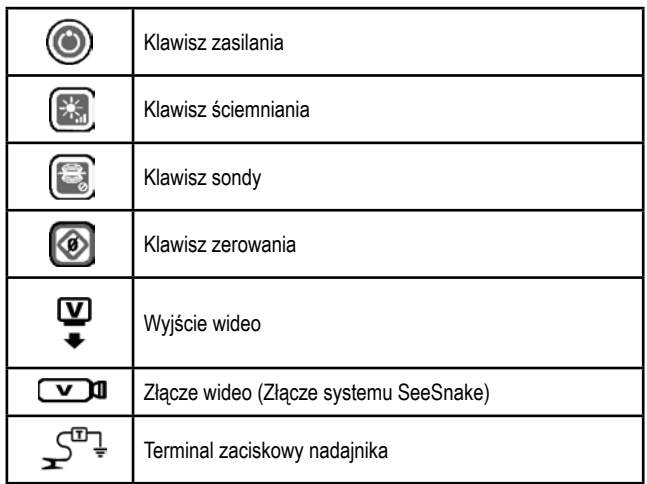

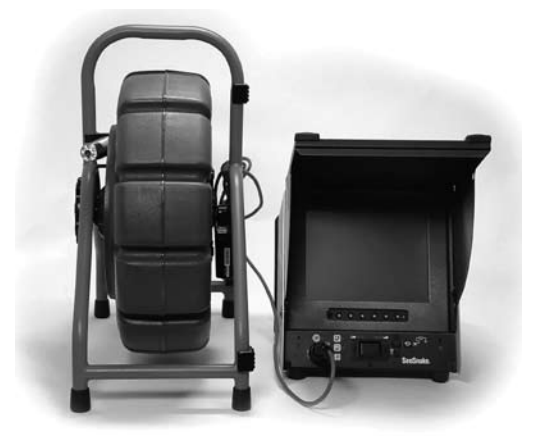

 **Rysunek 4: LCD***Pak* **ze szpulą SeeSnake** 

## **Przegląd urządzenia**

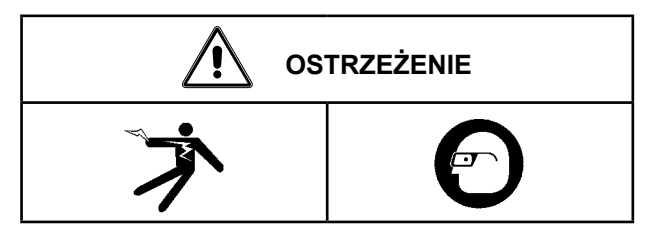

Codziennie, przed rozpoczęciem użycia przeprowadzić przegląd LCD*Pak* i rolki SeeSnake oraz przewodu, aby obniżyć ryzyko odniesienia poważnych obrażeń wywołanych porażeniem prądem lub obrażeń ciała, oraz zapobiec uszkodzeniu urządzenia! Naprawić wszelkie wykryte problemy.

- 1. Przy LCD*Pak* odłączonym od źródła zasilania przeprowadzić przegląd przewodu zasilającego i wtyczki pod kątem uszkodzeń i modyfikacji. JEŚLI wykryte zostaną jakiekolwiek uszkodzenia lub modyfikacje, nie używać narzędzia do momentu jego prawidłowej naprawy lub wymiany.
- 2. Wyczyścić wszelkie ślady oleju lub smaru z LCD*Pak*, aby ułatwić przeprowadzenie przeglądu i zapobiec przed wyślizgnięciem się jednostki z uchwytu dłoni podczas jej przenoszenia lub ustawiania.
- 3. Wykonać przegląd LCD*Pak* pod kątem wszelkich uszkodzonych, zużytych, brakujących, niewspółosiowych lub ocierających, lub wszelkich innych stanów, które mogą negatywnie wpłynąć na bezpieczne, normalne działanie. W przypadku wykrycia jakichkolwiek problemów, zlecić ich naprawę jeszcze przed rozpoczęciem pracy z LCD*Pak*.
- 4. Przeprowadzić przegląd szpuli SeeSnake i innych urządzeń używanych, zgodnie z treścią instrukcji.
- 5. Sprawdzić stan etykiet ostrzegawczych umieszczonych na urządzeniu.

# **Przygotowanie narzędzia i obszaru roboczego**

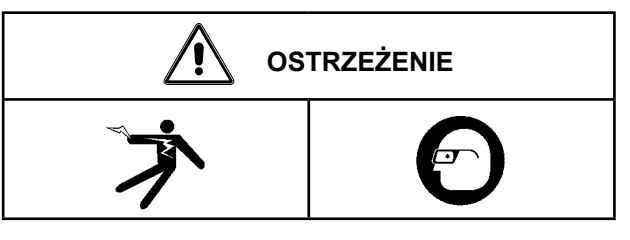

Przygotowywać i obsługiwać LCD*Pak* oraz obszar roboczy zgodnie z niniejszymi procedurami, aby obniżyć ryzyko obrażeń spowodowanych porażeniem prądem, pożarem, zgnieceniem i innymi przyczynami oraz zapobiec przed uszkodzeniem LCD*Pak*.

Nieprawidłowo uziemione gniazdko może spowodować porażenie elektryczne i/lub poważnie uszkodzić urządzenie. Zawsze należy sprawdzić obszar roboczy, aby znaleźć prawidłowo uziemione gniazdko elektryczne. Obecność gniazdka trójstykowego lub typu GFCI nie gwarantuje, że jest ono prawidłowo uziemione. W razie wątpliwości należy zlecić przegląd gniazdka uprawnionemu elektrykowi.

- 1. Sprawdź obszar roboczy pod kątem:
	- Odpowiedniego oświetlenia.
	- Występowania łatwopalnych cieczy, oparów lub pyłu, które mogą ulec zapłonowi. Jeśli występują, nie pracować na tym obszarze, dopóki źródła tych zanieczyszczeń nie zostaną rozpoznane i usunięte. LCD*Pak* nie ma wykonania przeciwwybuchowego. Połączenia elektryczne mogą wytwarzać iskry.
	- Czystego, równego, stabilnego i suchego podłoża dla operatora. Nie obsługiwać urządzenia stojąc w wodzie. Upewnić się, że LCD*Pak* i szpula są stabilne.
	- Przygotować ścieżkę do gniazdka elektrycznego, na której nie będzie żadnych potencjalnych źródeł uszkodzeń przewodu elektrycznego.
- 2. Przeprowadzić przegląd zadania, które ma być wykonane i wybrać prawidłowe urządzenie RIDGID do tego zadania. Używania urządzeń nieodpowiednich do zastosowania może spowodować obrażenia ciała, lub zniszczenie urządzenia. Kompletną listę urządzeń inspekcyjnych RIDGID można znaleźć w Katalogu narzędzi RIDGE online na stronie http://www.RIDGID.eu, lub dzwoniąc do swojego lokalnego biura lub dystrybutora RIDGID. Upewnić się, że urządzenia zostały poddane przeglądowi zgodnie z instrukcjami.
- 3. Ocenić obszar roboczy i określić czy wymagane są barierki do odgrodzenia się od przechodniów. Osoby postronne mogą rozpraszać uwagę operatora podczas pracy.
- 4. Pracując w pobliżu ruchu ulicznego, należy rozstawić pachołki lub inne barierki ostrzegające kierowców.

### **Stojak przechylny**

- 1. Ustawić LCD*Pak* w żądanym miejscu.
- 2. Odchylić jednostkę nieznacznie do tyłu, a następnie pociągnąć do przodu na stojaku przechylnym, do momentu zablokowania się w pozycji.

### **Osłona górna**

Osłona LCD*Pak* chroni jednostkę podczas transportu i przechowywania. Po otwarciu, osłona górna stanowi zasłonę przeciwsłoneczną redukującą odbicie promieni słonecznych.

Otwieranie osłony górnej

1. Znaleźć pomarańczowe przyciski zwalniające po każdej stronie jednostki. Nacisnąć te przyciski jednocześnie delikatnie przyciskając kciukami dolne rogi osłony (zobacz rys. 5).

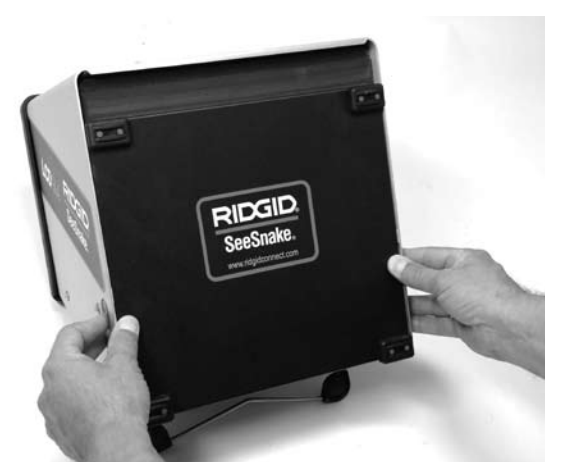

**Rysunek 5: Otwieranie osłony górnej**

- 2. Po naciśnięciu pomarańczowych przycisków odczuwalne będzie zwolnienie osłony. Pozwolić na otwarcie osłony przez odsunięcie od niej kciuków (zobacz ry. 6).
- 3. Unieść osłonę górną do jej najwyższego położenia. Upewnić się, że osłona zablokowana jest na miejscu po obu stronach(zobacz rys. 7).

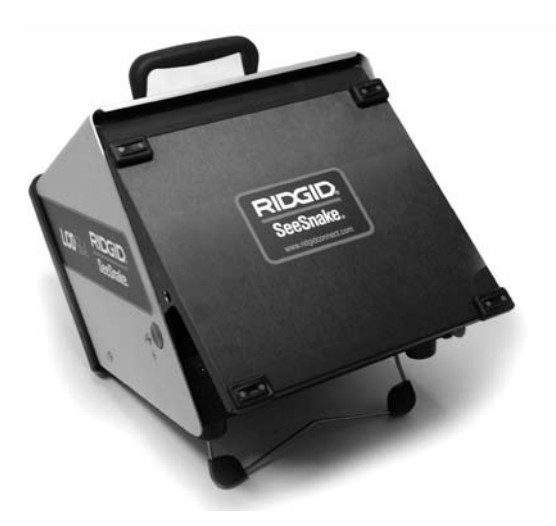

**Rysunek 6: Zwolniona osłona górna**

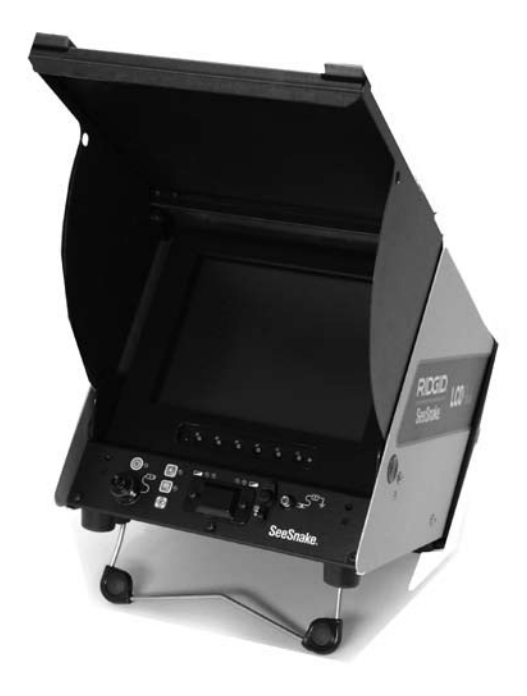

### **Rysunek 7: LCD***Pak* **z otwartą osłoną górną**

### **Zamykanie osłony**

4. Zapewniając wolną przestrzeń dla osłony górnej delikatnie nacisnąć na pomarańczowe przyciski, aby opuścić ją do położenia dolnego. Nacisnąć osłonę, aż zablokuje się na miejscu.

Ustawić LCD*Pak*, aby ekran monitora był dobrze widoczny, a jego elementy sterowania łatwo dostępne podczas użytkowania. W miejscach z dobrym oświetleniem skierować ekran monitora w stronę przeciwną do źródeł jasnego światła i/lub użyć osłony przeciwsłonecznej redukującej odbicie światła.

### **Złącza**

1. Odwinąć przewód systemowy SeeSnake z jego uchwytu na ramie szpuli i włożyć wtyczkę przewodu systemowego do odpowiadającego jej złącza systemowego SeeSnake w LCD*Pak*. Aby połączyć złącza należy wyrównać kołek prowadzący z gniazdem, wcisnąć prosto złącze i dokręcić zewnętrzną tulejkę zabezpieczającą. (zobacz rysunki 8 i 9).

**UWAGA:** Nakręcać tylko tulejkę zabezpieczającą! Nigdy nie zginać, ani nie skręcać złącza!

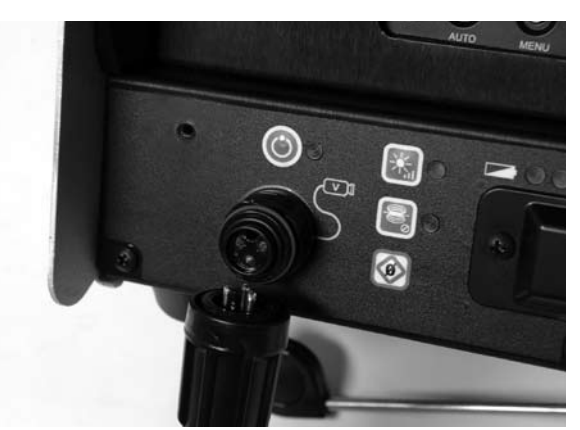

**Rysunek 8: Wyrównanie wtyczki przewodu systemowego**

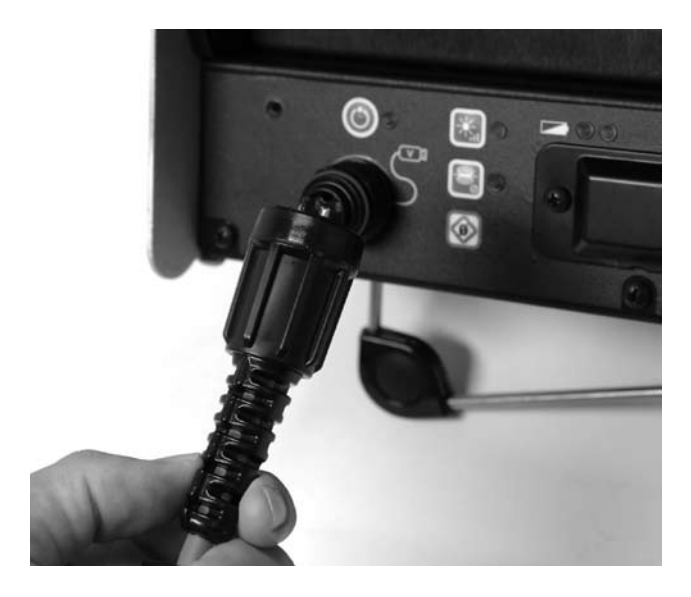

**Rysunek 9: Podłączanie wtyczki systemowej do złącza systemowego SeeSnake**

# **Zasilanie LCD***Pak*

### **Zasilanie zewnętrzne**

1. Aby doprowadzić do systemu zasilanie za pomocą przewodu zasilającego należy znaleźć ten przewód w tylnej części jednostki. Odczepić pasek z rzepem i wyjąć wtyczkę z jej uchwytu(zobacz rys. 10).

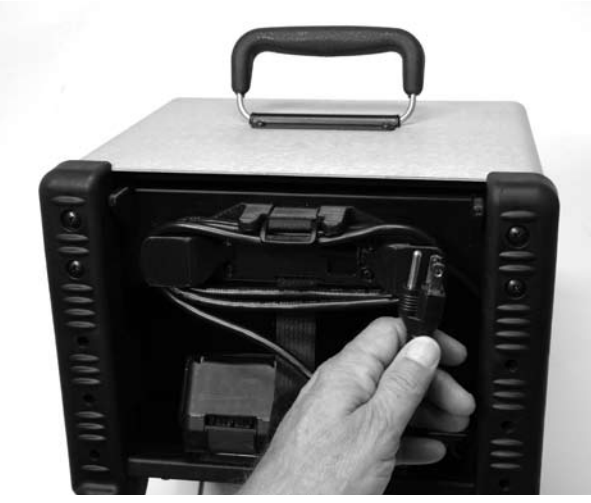

**Rysunek 10: Zwinięty przewód zasilający**

2. Za pomocą suchych dłoni umieścić wtyczkę przewodu zasilającego w odpowiednim gniazdku. Korzystając z przedłużacza należy upewnić się, że jego przewody mają odpowiedni przekrój. Dla przewodów o dł. 25 stóp (7,6 m)wymagana jest minimalna średnica drutu 18 AWG. Dla przewodów dłuższych niż 25 stóp (7,6 m)wymagana jest minimalna średnica drutu 16 AWG.

### **Obsługa baterii**

1. Włożyć 1 lub 2 18-woltowe baterie Li-Ion Ridgid (RIDGE kat # 32743) do zagłębień w tylnej części jednostki. Dla wygody, jednostka może być przechylona do przodu i oparta na zamkniętej powierchni przedniej.

- 2. Wartość znamionowa każdej baterii wynosi 2,2 amperogodz. Rzeczywisty czas działania baterii może być różny w zależności od użytkowania. LCD *Pak* może pracować ok. 1,75 godz. na pojedynczej, w pełni naładowanej baterii i około 4,5 godz. na dwóch w pełni naładowanych bateriach.
- 3. Ładować baterie tylko zatwierdzonymi ładowarkami. Niewłaściwa ładowarka może zniszczyć baterie.
- 4. Nie przesyłać LCD*Pak* z zamontowanymi bateriami.
- 5. Dwie diody LED dla każdej baterii będą widoczne po jednej ze stron portu wideo zewn. LCD*Pak* pokaże stan każdej baterii jak pokazano w tabeli 1, poniżej. Zobacz rysunek 13.

#### **Aby całkowicie odciąć zasilanie jednostki należy wyłączyć przewód zasilający i wyjąć baterie.**

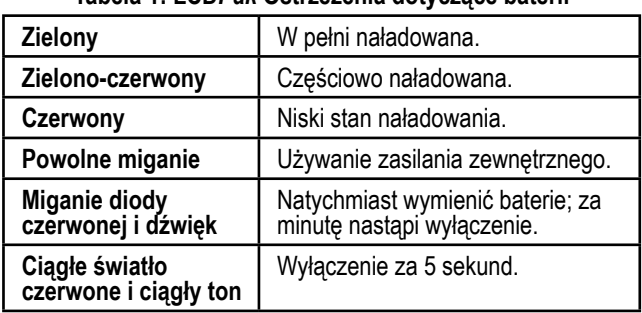

#### **Tabela 1: LCD***Pak* **Ostrzeżenia dotyczące baterii**

#### **Uruchamianie**

- 1. Umieścić głowicę kamery na obręczy prowadzącej szpuli i włączyć zasilanie LCD*Pak*. Po załadowaniu, na monitorze powinny być widoczne słowa "CountPlus" (jeśli jednostka zawiera licznik odległości CountPlus) oraz numer wersji. Jeśli po załadowaniu (ok. 5 sek.) na monitorze nie widać żadnego obrazu, upewnić się, że zasilanie jest włączone i ustawione na właściwe źródło. Domyślnie LCD*Pak* wykrywa automatycznie prawidłowe źródło (AV1). Jeśli obraz z kamery nie jest widoczny, należy użyć przycisku źródła monitora(rys. 11), aby ustawić źródło obrazu wideo na AV1.
- 2. Monitor powinien być automatycznie zasilony po włączeniu LCD*Pak*. Jeśli został wyłączony ręcznie można go ponownie włączyć przez naciśnięcie oddzielnego przełącznika zasilania monitora(zobacz rys. 11).
- 3. Dioda LED znajdująca się obok przycisku zasilania będzie migać w serii krótkich i długich błysków (kod Morse'a "S-O-S") jeśli żadne źródło wideo nie zostanie wykryte przez LCD*Pak*.
- 4. Korzystając z zasilania zewnętrznego diody stanu baterii po jednej ze stron portu wideo zewn. będą migać, jeśli się świecą, wskazując na używanie zewnętrznego źródła zasialnia.

### **Elementy regulacji monitora**

Monitor LCD*Pak* posiada sześć przycisków rozmieszczonych wzdłuż jego przedniej części: Auto, Menu, , Góra, Dół, Źródło i Zasilanie.

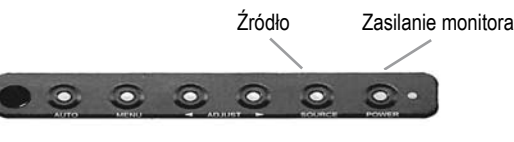

**Rysunek 11: Elementy regulacji monitora**

**Auto** optymalizuje wyświetlany obraz w pewnych trybach. Korzystając z menu monitora, przycisk Auto działa jak przycisk Enter.

**Menu** wywołuje szereg menu, które konfigurują wyświetlany obraz monitora. Są to: Konfiguracja ogólna, Konfiguracja wideo, Konfiguracja VGA i Konfiguracja Audio. **Zazwyczaj nie wymagają one regulacji.**

**Przyciski Góra/Dół** przewijają wartości lub opcje wyboru w menu.

**Źródło** wybiera sygnał wejściowy monitora spośród AV1, AV2, S-Video lub VGA. Powinno być ustawione na **AV1. Zazwyczaj nie ma potrzeby zmiany tego elementu. Jeśli zostanie ustawiony na niewłaściwe źródło nie pojawi się obraz kamery.**

Zasilanie włącza i wyłącza zasilanie monitora. Normalnie, zasilanie monitora włączane jest automatycznie po zasileniu LCD*Pak*. Dioda LED obok przełącznika zasilania monitora wskazuje czy zasilanie jest włączone (zielona), monitor jest w trybie gotowości (pomarańczowa) lub monitor jest wyłączony (czerwona).

**Uwaga:** Jeśli **Wyświetlanie kanału** jest włączone, w górnym lewym rogu wyświetlacza pojawi się zielone wskazanie kanału ("AV1" lub podobne). Aby wyłączyć Wyświetlanie kanału należy nacisnąć przycisk Menu monitora wywołując Menu, a następnie nacisnąć "Auto", aby wybrać menu Konfiguracji ogólnej. Przewinąć do "Wyświetlanie kanału" używając klawiszy strzałek znajdujących się na monitorze. Nacisnąć "Auto", by wybrać opcję Wyświetlania kanału i przełączyć ustawienie na "Wył." używając przycisków strzałek. Następnie, nacisnąć trzykrotnie przycisk Menu, aby cofnąć się do widoku operacyjnego.

# **Działanie LCDPak**

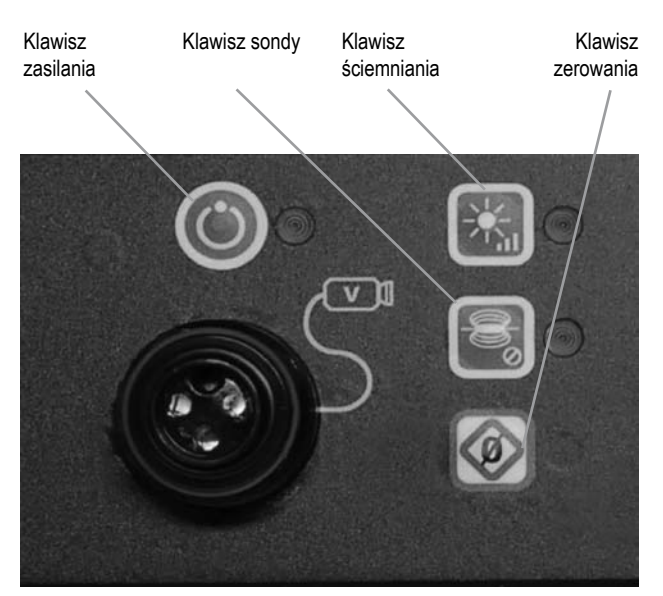

**Rysunek 12: Elementy sterowania LCD***Pak*

**Klawisz zasilania:** Włącza zasilanie kamery, jednostki sterowania kamery i WŁ. lub WYŁ. monitor.

**Klawisz ściemniania:** Reguluje jasność LED kamery.

**Klawisz sondy:** WŁ. i WYŁ. Zasilanie wbudowanej sondy 512 Hz w głowicy kamery.

**Klawisz zerowania:** Ustawia tymczasowy punkt zero mierzący odległości pośrednie. Długie przyciśnięcie (> 2 sek.) powoduje wyzerowanie obu liczników systemu i wszelkich liczników tymczasowych. (tylko CountPlus).

Po wykonaniu powyższych instrukcji dotyczących konfiguracji, monitor powinien pokazywać widok z głowicy kamery. Monitoring kamery sprowadza się do obserwowania ekranu po ustawieniu kamery.

- 1. Ustawić głowicę kamery w linii i ustawić żądaną jasność diod LED naciskając przycisk ścieminiania (rys. 12).
- 2. Jeśli obraz nie jest idealny można także dostosować jasność, kontrast, nasycenie, odcień i ostrość używając elementów regulacji monitora.

Przeprowadzić inspekcję rury według opisu znajdującego się w instrukcji SeeSnake.

#### **Używanie przycisku ściemniania**

Przycisk ściemniania reguluje jasność diod LED kamery. Poziomy jasności można wybierać stopniowo naciskają przycisk ściemniania o jeden poziom (w trybie pojedynczego kroku), lub wybierać w sposób szybki przytrzymując przycisk ściemniania i zwalniając go po osiągnięciu żądanego poziomu (tryb przytrzymania).

Po naciśnięciu i przytrzymaniu przycisk ściemniania będzie stopniowo zwiększać jasność do osiągnięcia maksimum, po czym zacznie zmniejszać jasność do momentu osiągnięcia wartości minimalnej. W skrajnych położeniach skali słyszalny będzie sygnał dźwiękowy wskazujący na zmianę kierunku progresji (od ciemniejszego do jaśniejszego i odwrotnie). W trybie pojedynczych kroków (krótkie naciśnięcia) jasność będzie zwiększana krok po kroku do momentu osiągnięcia maksimum skali, po czym zacznie się zmniejszać do osiągnięcia minimu.

Dioda LED ściemniania znajdująca się obok przycisku ściemniania wskazuje poziom jasności poprzez miganie. Przy minimalnym poziomie jasności LED będzie wyłączona, a na poziomie maksymalnym dioda będzie świecić światłem ciągłym. Pomiędzy tymi ekstremami dioda będzie świecić tym szybciej im jaśniejsza jest nastawa.

#### **Używanie przycisku sondy**

Nowoczesne kamery SeeSnake posiadają wbudowany nadajnik 512 Hz, lub sondę, którymi można sterować z poziomu LCD*Pak*. Wbudowana sonda nie zawsze jest aktywna, nawet jeśli system jest włączony. Sonda 512 Hz w kamerze może być wł. lub wył. za pomocą przycisku sondy (rys. 12). Kiedy sonda jest włączona dioda LED znajdująca się obok przycisku sondy będzie świecić stałym, niebieskim światłem, wskazując, że system wysyła sygnał do sondy. (LED będzie świecić się podczas przesyłania sygnału nawet jeśli sonda jest nieobecnea lub nie działa).

#### **Używanie przycisku zerowania (tylko CountPlus)**

Jeśli system SeeSnake wyposażony jest w licznik odległości CountPlus, przcisk zerowania (rys. 12) będzie działać w podobny sposób, jak przycisk zerowania CountPlus. Krótkie naciśnięcie przycisku zerowania przełączy licznik odległości na nowy tymczsowy punkt zero, w jego aktualnej lokalizacji. Umożliwi to rozpoczęcie liczenia odległości od wybranego punktu takiego jak wlot do rury lub dane odgałęzienie w rurociągu. Drugie krótkie naciśnięcie spowoduje powrót do pierwotnego licznika odległości.

Jeśli przełączenie odbywa się z dala od tymczasowego liczenia, przy następnym krótkim naciśnięciu nastąpi ponowne wyzerowanie. Tymczasowy odczyt pomiaru wyświetlany jest w nawiasach kwadratowych.

Oprócz tego, długie przyciśnięcie (> 2 sek.) przycisku zerowania spowoduje wyzerowanie głównego pomiaru, aby rozpocząć od zera w aktualnej lokalizacji, a także wyzerowanie tymczasowego licznika.

Szczegółowe instrukcje dotyczące systemu pomiaru CountPlus można znaleźć w oddzielnym podręczniku CountPlus.

#### **Lokalizacja kamery za pomocą wbudowanej sondy.**

- 1. Dla normalnej pracy kamery sonda powinna być wyłączona, aby oszczędzać energię, do momentu wystąpienia potrzeby zlokalizowania głowicy kamery pod ziemią za pomocą lokalizatora.
- 2. Sondę można uaktywnić przez zwykłe naciśnięcie przycisku sondy. Kiedy sonda jest aktywna można zauważyć na monitorze linie świadczące o interferencji. Dioda LED znajdująca się obok przycisku sondy będzie świecić się ciągłym niebieskim światłem.
- 3. Używająć lokalizatora RIDGID ustawionego na częstotliwość 512 Hz, zlokalizować sondę zgodnie z instrukcjami w podręczniku lokalizatora.
- 4. Po zakończeniu lokalizacji należy ponownie nacisnąć przycisk sondy, aby ją wyłączyć i przywrócić normalne działanie kamery.

### **Śledzenie popychacza SeeSnake**

Oprócz możliwości śledzenia sondy wbudowanej w kamerę systemu LCD*Pak* umożliwia także śledzenie ścieżki popychacza pod ziemią za pomocą standardowego lokalizatora RIDGID, takiego jak NaviTrack II, Scout, SR-20, lub SR-60. Aby śledzić trasę popychacza SeeSnake należy podłączyć nadajnik liniowy z jednym złączem dobrze uziemionym do kołka uziemiającego, a drugie złącze podłączyć do terminala zaciskowego nadajnika na LCD*Pak*. Terminal zaciskowy nadajnika jest metalowym oczkiem znajdującym się po prawej stronie gniazda wyjącia wideo, nad logo SeeSnake (rys. 13).

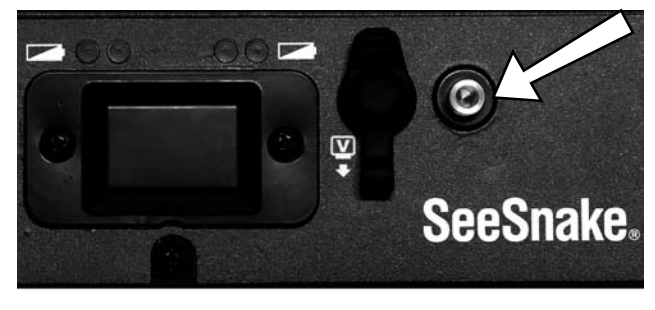

**Rysunek 13: Terminal zaciskowy nadajnika LCD***Pak*

Ustawić nadajnik i lokalizator na tą samą częstotliwość, np. 33 kHz i użyć lokalizatora do śledzenia linii (rys. 14). Wbudowana sonda 512 Hz może być także włączona i jeśli lokalizator wyposażony jest w funkcję SimulTrace o podwójnej częstotliwości, można śledzić całą trasę popychacza do miejsca gdzie znajduje się kamera, a następnie, w miarę zbliżania się do kamery, wykryć sondę w kamerze.

Alternatywnie, użyć do śledzenia popychacza nadajnika liniowego i lokalizatora. Kiedy sygnał zanika przełączyć lokalizator na częstotliwość wbudowanej sondy. Znaleźć sygnał 512 Hz w miejscu gdzie częstotliwość śledzenia zaczęła słabnąć i zsynchronizować z wbudowaną sondą. Ponieważ częstotliwości lokalizacji z nadajnika mogą powodować zniekształcenie obrazu monitora najlepiej jest wyłączyć sondę i nadajniki liniowe podczas inspekcji rury i włączać je tylko na czas lokalizacji.

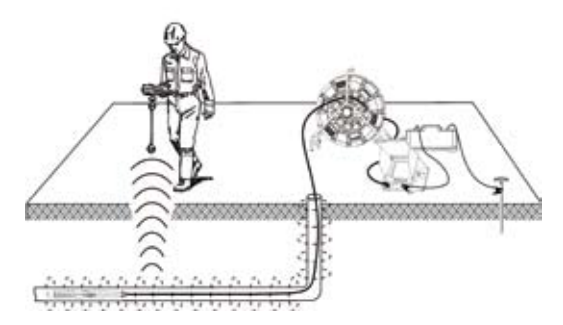

**Rysunek 14: Śledzenie popychacza SeeSnake**

# **Czyszczenie**

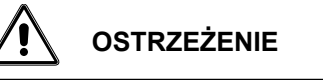

Przed rozpoczęciem czyszczenia upewnić się, że przewód jest odłączony, a baterie wyjęte LCD*Pak*.

Zapewnić prawidłowe czyszczenie. Nie używać płynnych środków czyszczących do LCD*Pak*. Nie używać do środków czyszczących o właściwościach ściernych do czyszczenia ekranu LCD. Do czyszczenie ekranu LCD*Pak* używać tylko środków zatwierdzonych do czyszczenia ekranów LCD. Czyścić LCD*Pak* wilgotną szmatką. Nie pozwalać, aby ciecz przeniknęła do wnętrza LCD*Pak*.

# **Akcesoria**

Tylko następujące akcesoria zaprojektowane zostały do współpracy z LCD*Pak*. Używać tylko akcesoriów zatwierdzonych do współpracy z LCD*Pak*.

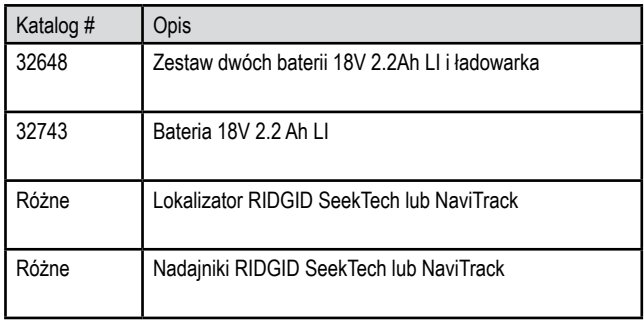

### **Transport i przechowywanie**

Przed wysyłką urządzenia należy wyjąć baterie. Nie narażać na mocne uderzenia lub wstrząsy podczas transportu. W przypadku przechowywania przez dłuższy okres czasu wyjąć baterie. Przechowywać w środowisku o zakresie temperatur od 14'F do 158°F (-10°C do. 70°C).

# **Serwis i naprawa**

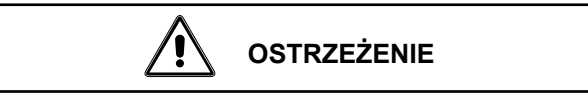

Nieprawidłowe serwisowanie lub naprawa mogą spowodować niebezpieczeństwo podczas obsługi LCD*Pak*.

Serwis i naprawy SeeSnake LCD*Pak* muszą być przeprowadzane przez Niezależne autoryzowane centrum serwisowe RIDGID.

Aby uzyskać nazwę Niezależnego autoryzowanego centrum serwisowego, należy skontaktować się z Ridge Tool Company na stronie www.ridgid.eu, ze swoim lokalnym dystrybutorem lub biurem RIDGID.

Wszystkim naprawom wykonywanym w obiektach serwisowych Ridge jest udzielana gwarancja na wady materiałowe i wykonania.

Sugestie dotyczące rozwiązywania problemów znaleźć można w przewodniku rozwiązywania problemów na następnej stronie. W sprawie napraw lub konserwacji prosimy o kontakt z Działem technicznym RIDGE Tool na www. ridgid.eu.

• Przeprowadzić kontrolę bezpieczeństwa. Po zakończeniu czynności serwisowych lub naprawy, należy poprosić serwisanta o przeprowadzenie kontroli bezpieczeństwa, aby stwierdzić, że LCD*Pak* jest w dobrym stanie.

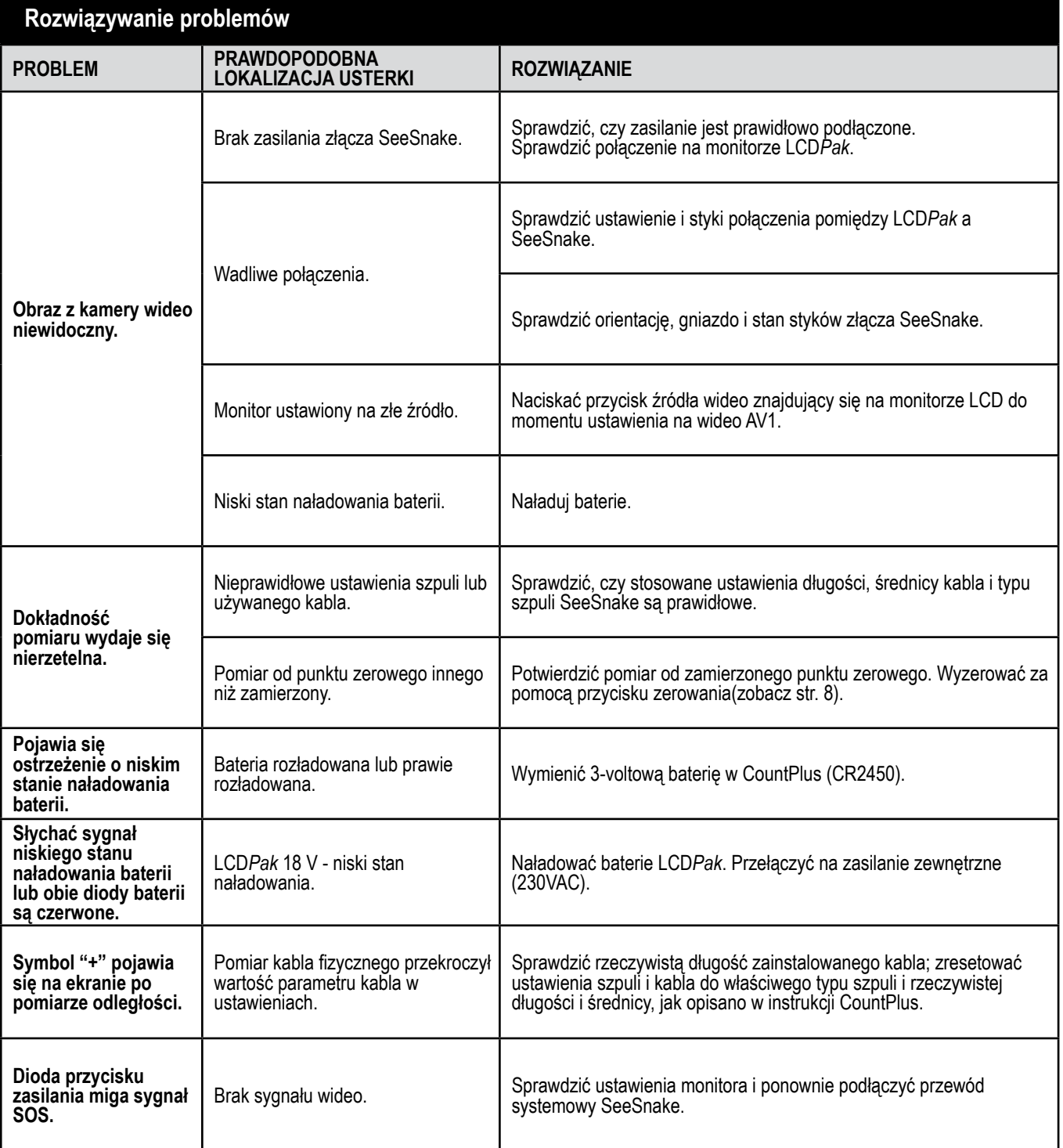